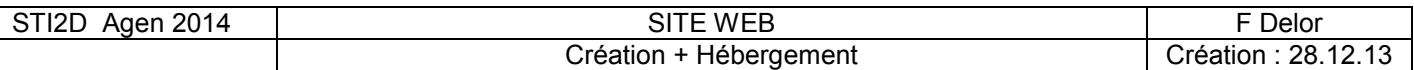

### Création d'un site dynamique en utilisant le php

On se propose de créer une page web que l'on nommera exophp.php

Elle sera accessible a partir du site web crée en première partie ( il faudra donc modifier le ficher « index » et le retransférer)

Objectif :Entrer 2 nombres et choisir si on fait l'addition ou la multiplication On, affiche le résultat dans une autre page : traitement.php

Site du zéro pour appendre le php

# **Phase 1**

Insertion balises php pour afficher du texte dans le code html

```
<?php
echo "Ceci est du texte";
?>
```
On enregistre et on teste

Sous le navigateur : on ne voit rien Sur internet : ça marche

Donc pour que le code php s'exécute, il faut un serveur Web , ou un logiciel qui émule : Wamserver

<http://fr.openclassrooms.com/informatique/cours/concevez-votre-site-web-avec-php-et-mysql> Lecture jusqu'à la 2 partie, chapitre 2

# WAMSERVER

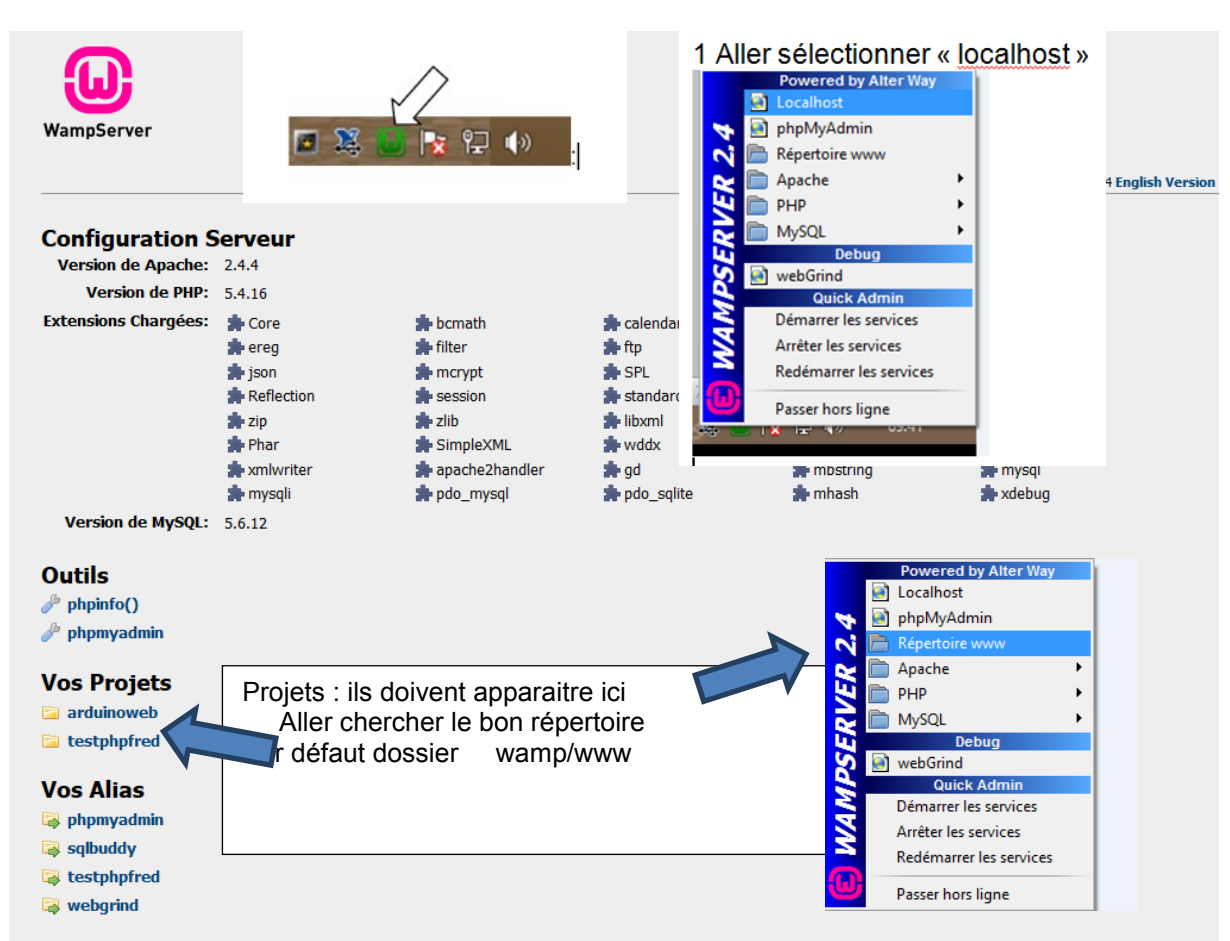

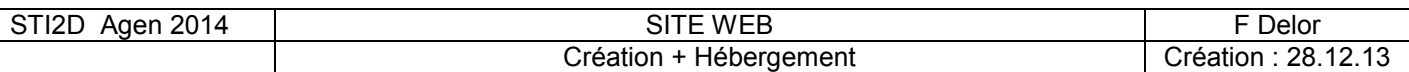

Voir exemple<http://f2agen.chez.com/>

On veut créer une page nommée exophp.php

exercice:

entrer 2 nombres A et B et proposer d'en faire soit le somme soit le produit et d'afficher le resultat.

entrer nombre  $A =$ 

entrer nombre  $B =$ 

sélectionner somme <sup>®</sup> produit  $\bigcirc$ 

### VALIDER pour envoie vers la page de traitement

**VALIDER** 

Structure :

On réalise un formulaire qui contient toutes les infos à transmettre : (voir dernière page pour l'insertion de formulaire)

#### <form method="post" action="traitement.php" name="calcul">

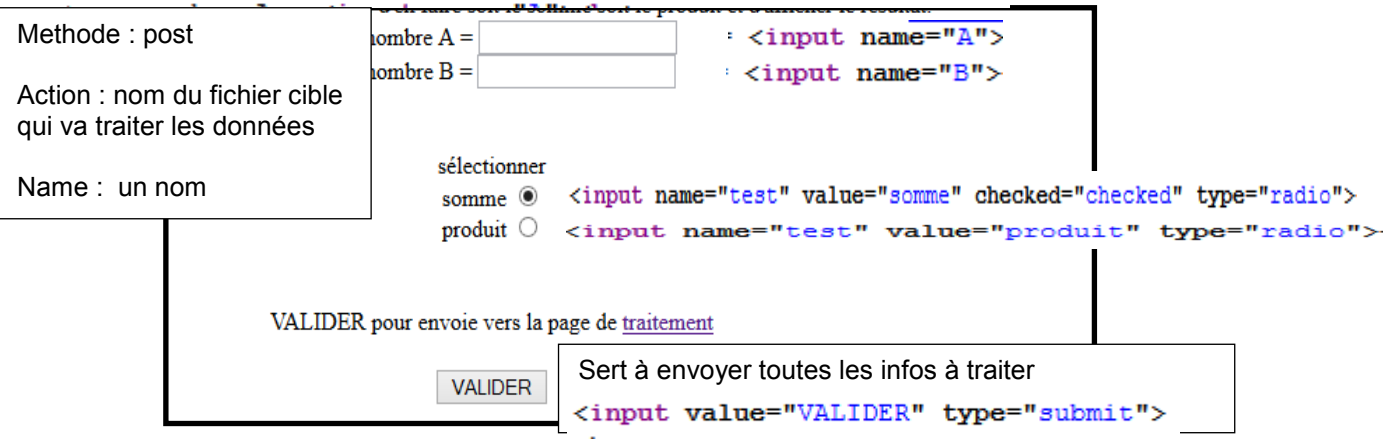

 $\langle$ /form>

On va générer 3 variables par la méthode post :

\$\_POST[« A »] \$\_POST[« B »] et \$\_POST[« test »]

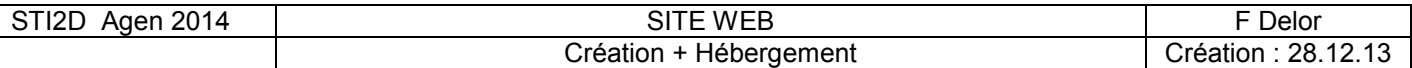

Fichier de traitement : traitement.php On veut arriver à ceci :

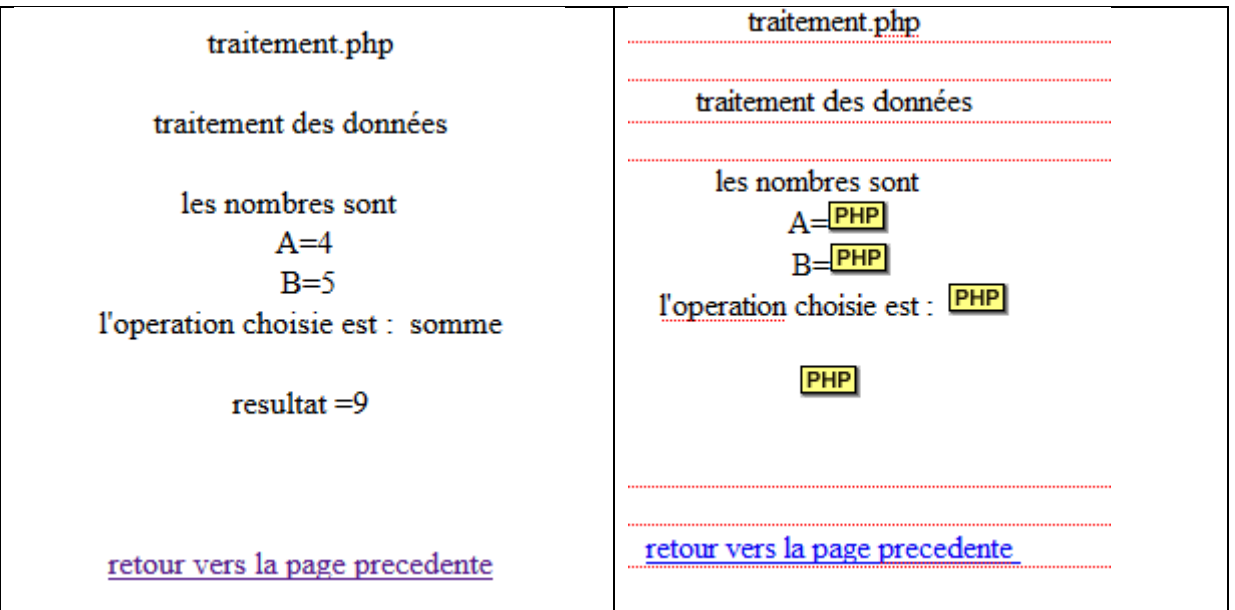

Explication du code php

A=<?php echo \$\_POST["A"]?> B=<?php echo \$\_POST["B"]?> l'operation choisie est : <?php echo \$\_POST["test"]?>

pour renvoyer le resultat il faut faire un test pour savoir si on a choisi la somme ou le produit <?php

```
if( $_POST["test"]=="somme" )
{ 
$resultat= $_POST["A"] + $_POST["B"];
}
else 
{ 
$resultat= $ POST["A"] * $ POST["B"]; }
echo "resultat =" ;echo $resultat;
?>
```
http://fr.openclassrooms.com/informatique/cours/concevez-votre-site-web-avec-php-et-mysql

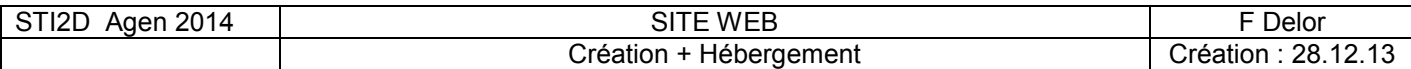

# insertion de formulaire

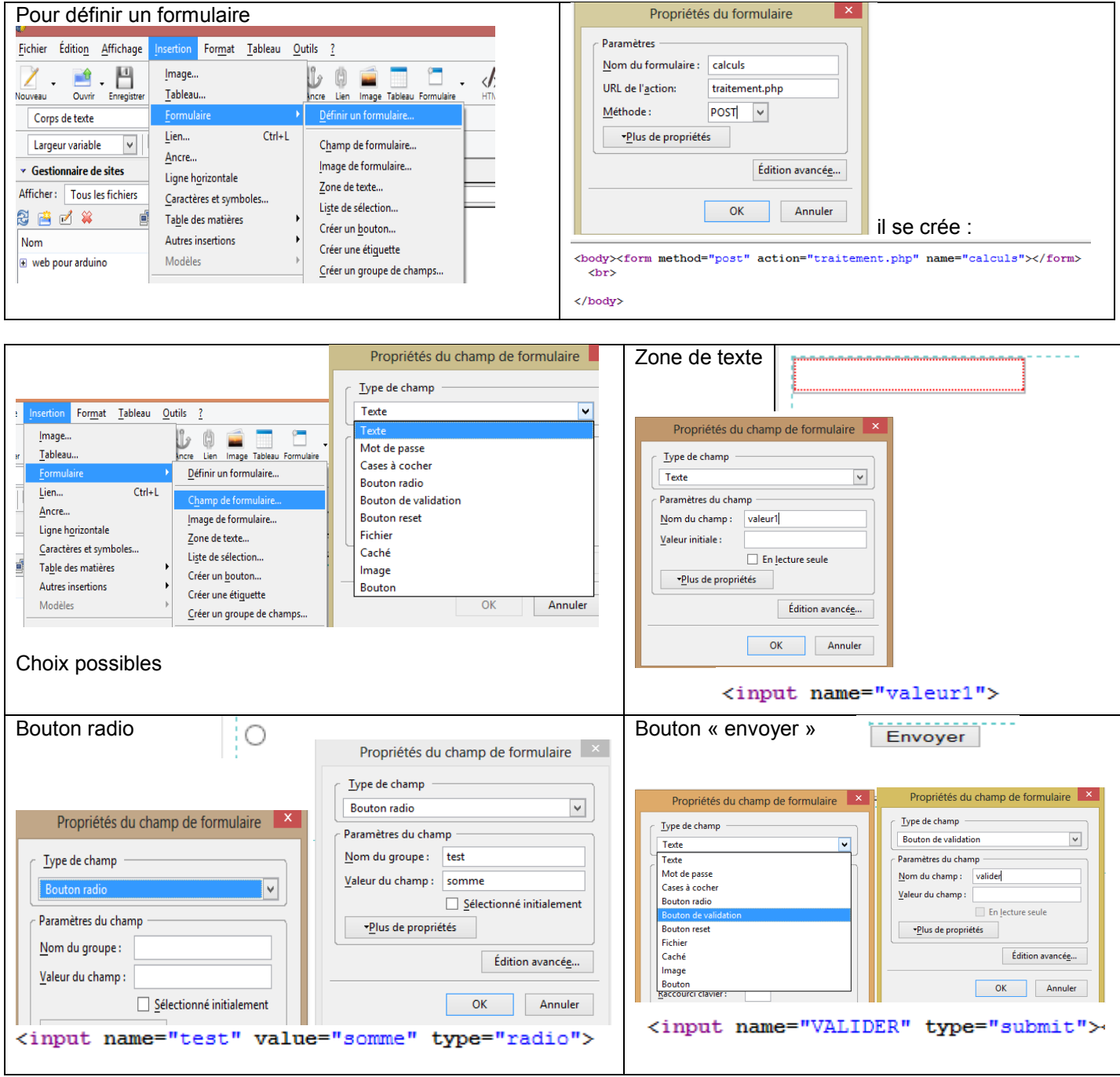